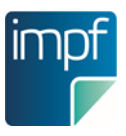

#### **Möglichkeiten zur Nutzung von e-Impfpass Dokumentationssystemen**

Stand 13.11.2023, V1.3

#### **Niedergelassene Ärztinnen und Ärzte haben mehrere Möglichkeiten sich an den e-Impfpass anzubinden**

- Anbindung über das e-card System: die Eingabe der Daten erfolgt über das jeweilige **Softwareprodukt**/die jeweilige Arztsoftware.
- Anbindung über das e-card System: die Eingabe der Daten erfolgt über die e-card Web-**Oberfläche**.

■ Ab sofort ist österreichweit die App "e-Impfdoc" zur Erfassung von Impfungen über **Tablets** in den e-Impfpass verfügbar. Genauere Informationen wie ein Benutzerhandbuch zu e-Impfdoc finden Sie [hier.](https://www.itsv.at/cdscontent/?contentid=10007.861064&portal=itsvportal)

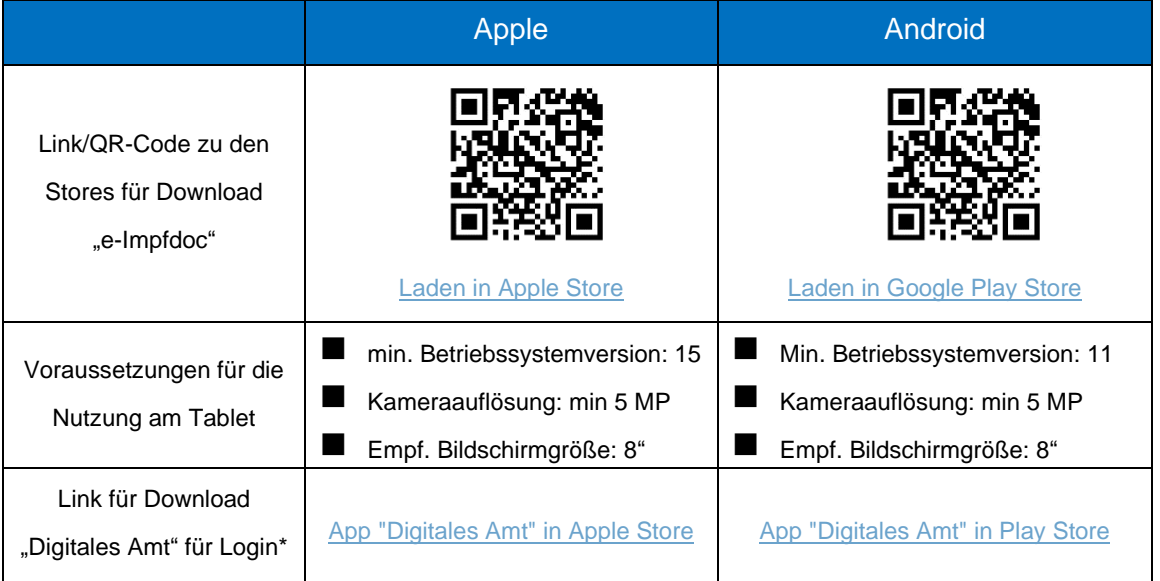

\* bitte beachten Sie die technischen Voraussetzungen ihres Tablets zur Nutzung der App "Digitales Amt"

■ Ab sofort gibt es über [https://gda.gesundheit.gv.at](https://gda.gesundheit.gv.at/) die Möglichkeit, Impfungen über ein online Web-Erfassungssystem zu erfassen. Zur Öffnung der Anwendung auf das e-Impfpass Logo bzw. die Beschriftung "e-Impfamt" klicken. Voraussetzung: Login via aktiver ID Austria.

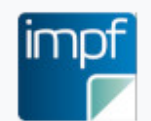

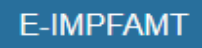

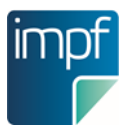

■ Für Ärztinnen und Ärzte, die Leistungen im Rahmen eines Arbeitsverhältnisses mit einer Organisation erbringen, kann es – abhängig von der jeweiligen Organisation – gesonderte Systeme zur Erfassung geben (siehe Organisationen im Gesundheitsbereich, die Impfleistungen erbringen).

Informationen zur e-card Anbindung finden Sie unter folgendem [Link.](https://www.chipkarte.at/cdscontent/?contentid=10007.863437&portal=ecardportal)

#### **Organisationen im Gesundheitsbereich, die Impfleistungen erbringen:**

Organisationen, die Impfleistungen im Gesundheitsbereich erbringen, können eigene Systeme zur Erfassung von Impfungen in den e-Impfpass haben.

Beispiele:

- Krankenhaus oder Pflegeeinrichtungen
	- Dokumentationssysteme der Organisationen können eine e-Impfpass Anbindung integriert haben.
	- Bei der Nutzung einer e-card-Anbindung kann auch die darüber verfügbare **e-card Web-Oberfläche** zur Erfassung von Impfungen in den e-Impfpass genutzt werden.
- Öffentlicher Gesundheitsdienst des Landes
	- **Dokumentationssysteme** der Organisationen können eine e-Impfpass Anbindung integriert haben oder nutzen eine e-Impfpass PVP-Anwendung.
- Arbeitsmedizinische Zentren
	- **Dokumentationssysteme** der Organisationen können eine e-Impfpass Anbindung integriert haben.
	- Bei der Nutzung einer e-card-Anbindung kann auch die darüber verfügbare **e-card Web-Oberfläche** zur Erfassung von Impfungen in den e-Impfpass genutzt werden.

Bei weiteren Fragen wenden Sie sich bitte an Ihren Softwareanbieter oder Ihre IT-Abteilung.

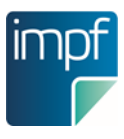

#### **Dokumentation der Influenza-Impfungen im e-Impfpass**

Stand: 18.10.2023, Version 1.0

#### **Medizinisch-fachliche Informationen**

Die Empfehlungen des Nationalen Impfgremiums zu Influenza-Impfungen sind im Impfplan Österreich 2023/24 [\(Kapitel Influenza\)](https://eur05.safelinks.protection.outlook.com/?url=http%3A%2F%2Fwww.sozialministerium.at%2Fimpfplan&data=05%7C01%7Cbirgit.scholz%40elga.gv.at%7Cf9adc754745c433ef9b508dbc991d60f%7Cd44cb284d21c43a393ad33a471b921b8%7C0%7C0%7C638325400437328024%7CUnknown%7CTWFpbGZsb3d8eyJWIjoiMC4wLjAwMDAiLCJQIjoiV2luMzIiLCJBTiI6Ik1haWwiLCJXVCI6Mn0%3D%7C3000%7C%7C%7C&sdata=TXPKR1rQS2PbysgopQXnBjcwaCC479EMwcxoNYxl%2FIk%3D&reserved=0) detailliert dargestellt.

In der Saison 2023/24 steht erstmals das Öffentliches Impfprogramm (ÖIP) Influenza des Bundes, der Bundesländer und der Sozialversicherung zur Verfügung. Die Influenza-Impfung wird somit für Bürger: innen in der Saison 2023/24 erstmals österreichweit zu einem Selbstbehalt von 7 Euro und für bestimmte Personengruppen sogar kostenlos angeboten. Nähere Informationen zur Teilnahme als niedergelassene Ärztin/niedergelassener Arzt, Altenund Pflegeheim oder für die Umsetzung von betrieblichen Impfungen stehen [unter folgendem](https://eur05.safelinks.protection.outlook.com/?url=http%3A%2F%2Fwww.gesundheitskasse.at%2Finfluenza&data=05%7C01%7Cbirgit.scholz%40elga.gv.at%7Cf9adc754745c433ef9b508dbc991d60f%7Cd44cb284d21c43a393ad33a471b921b8%7C0%7C0%7C638325400437328024%7CUnknown%7CTWFpbGZsb3d8eyJWIjoiMC4wLjAwMDAiLCJQIjoiV2luMzIiLCJBTiI6Ik1haWwiLCJXVCI6Mn0%3D%7C3000%7C%7C%7C&sdata=dJNJyL37UPMW0BeJIeXczdyFgSCyD9On49i3NVeD%2Bh4%3D&reserved=0)  [Link](https://eur05.safelinks.protection.outlook.com/?url=http%3A%2F%2Fwww.gesundheitskasse.at%2Finfluenza&data=05%7C01%7Cbirgit.scholz%40elga.gv.at%7Cf9adc754745c433ef9b508dbc991d60f%7Cd44cb284d21c43a393ad33a471b921b8%7C0%7C0%7C638325400437328024%7CUnknown%7CTWFpbGZsb3d8eyJWIjoiMC4wLjAwMDAiLCJQIjoiV2luMzIiLCJBTiI6Ik1haWwiLCJXVCI6Mn0%3D%7C3000%7C%7C%7C&sdata=dJNJyL37UPMW0BeJIeXczdyFgSCyD9On49i3NVeD%2Bh4%3D&reserved=0) zur Verfügung. Informationen für Bürger:innen werden [hier](https://eur05.safelinks.protection.outlook.com/?url=https%3A%2F%2Fimpfen.gv.at%2Finfluenza&data=05%7C01%7Cbirgit.scholz%40elga.gv.at%7Cf9adc754745c433ef9b508dbc991d60f%7Cd44cb284d21c43a393ad33a471b921b8%7C0%7C0%7C638325400437328024%7CUnknown%7CTWFpbGZsb3d8eyJWIjoiMC4wLjAwMDAiLCJQIjoiV2luMzIiLCJBTiI6Ik1haWwiLCJXVCI6Mn0%3D%7C3000%7C%7C%7C&sdata=fC6axZG8jYi1JEjxnFzSU1OhtlkgPbe8AgRQdz6aWN0%3D&reserved=0) zur Verfügung gestellt.

#### **Verpflichtende Dokumentation der Influenza-Impfungen im e-Impfpass**

Es besteht die gesetzliche Verpflichtung, alle verabreichten Influenza-Impfungen im e-Impfpass (nationales Impfregister) zu dokumentieren (eHealthV §4 Abs 1).

Inzwischen steht eine Vielzahl an Erfassungsmöglichkeiten für den e-Impfpass zur Verfügung. Die aktuelle Übersicht finden Sie immer auf <https://www.e-impfpass.gv.at/news/> unter Newsletter zur "Nutzung von e-Impfpass Dokumentationssystemen".

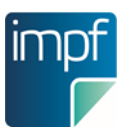

#### **Impfstoffauswahl im elektronischen Impfpass**

Impfungen, die im Rahmen des ÖIP-Influenza verabreicht werden, **müssen immer** mit der entsprechenden Impfstoffbezeichnung beginnend mit "IAA"<sup>1</sup> im e-Impfpass dokumentiert werden (siehe nachfolgende Tabelle).

Um eine korrekte Dokumentation mittels Scans sicherzustellen, können hierfür **nicht** die auf der Impfstoff-Verpackung aufgedruckten DataMatrix-Codes genutzt werden, sondern **müssen** die eigens dafür erstellten Codes unter dem Link auf [www.e-Impfdoc.at](http://www.e-impfdoc.at/) unter der Rubrik **ÖIP** verwendet werden.

Bitte beachten Sie dabei die unterschiedlichen zur Auswahl stehenden Chargennummern und zugehöriger Codes je Impfstoff.

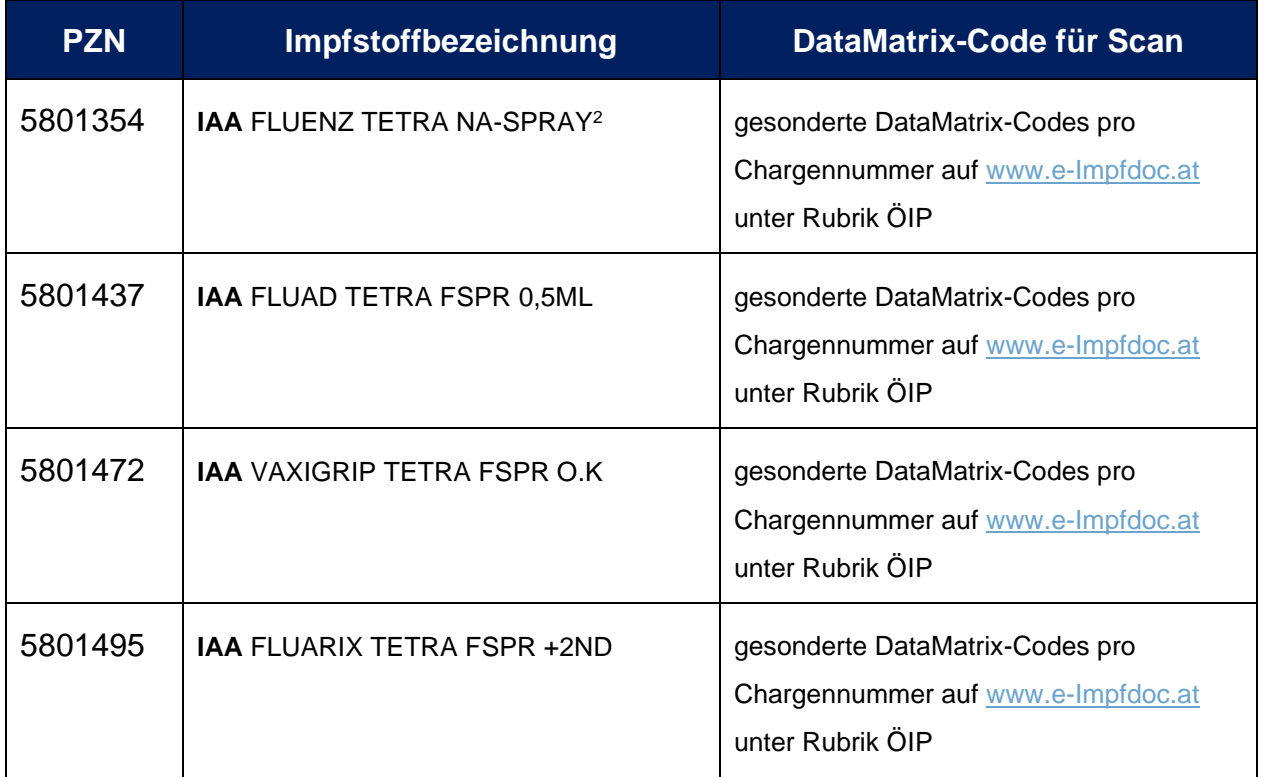

Bei identischen Impfstoffen, die von Patientinnen und Patienten **privat bezahlt** werden, wird wie bisher OHNE dem Präfix "IAA" im e-Impfpass dokumentiert, in diesem Fall ist der auf der Impfstoff-Packung befindliche DataMatrix-Code einzuscannen.

<sup>1</sup> IAA = Impfaktion Austria

<sup>2</sup> Vertriebsgröße: 1 Stück

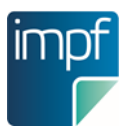

#### **Auswahl von Schema und Dosiskennung**

Nachfolgende Definition gilt für die Dokumentation aller Influenza-Impfungen (unabhängig vom ÖIP-Influenza) im e-Impfpass:

*Bei Kindern bis zum vollendeten 9. Lebensjahr, die zum ersten Mal Influenza geimpft werden, sind zwei Impfungen im Abstand von 28 Tagen empfohlen. Das anzuwendende Impfschema ist "Influenza Grundschema, Kinder". Dosiskennungen sind dann mit "D1" und "D2" einzutragen. Danach wird auch wieder die jährliche Einmalimpfung empfohlen, die wieder mit "Auffrischung" dokumentiert wird.*

*Bei Influenza-Impfungen für Kinder ab dem vollendeten 9. Lebensjahr, Jugendliche und Erwachsene ist im e-Impfpass das Impfschema "Influenza Grundschema, Einmalimpfung" zu wählen. Bei der Dosiskennung ist lediglich die allererste Influenza-Impfung im gesamten Impfleben als "D1" einzutragen. Alle weiteren sind als "Auffrischung" einzutragen, ungeachtet vom Abstand zur letzten Impfung.* 

Die Schemata und Dosiskennungen sind wie folgt anzuwenden:

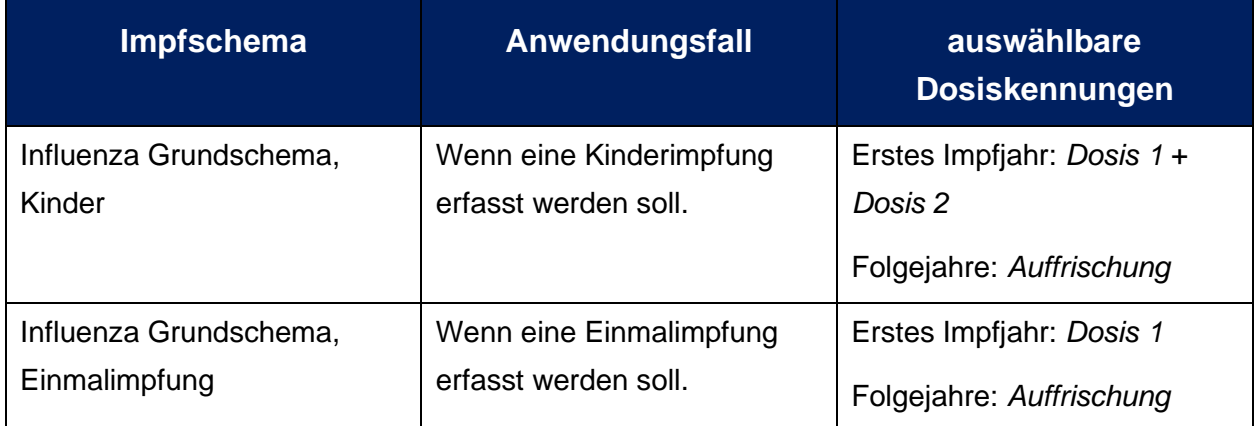

Auch wenn die jährliche Impfung gegen Influenza aus **medizinischer** Sicht keine Auffrischung ist, wird sie aus **technischen** Gründen als "Auffrischung" dokumentiert.

#### **Auswahl des Impfsettings**

Zur besseren Steuerung des Impfgeschehens wird dringend ersucht, das entsprechende Impfsetting der verabreichten Impfung auszuwählen:

- Bildungseinrichtung: Die Impfung wurde in einer Bildungseinrichtung durchgeführt, z.B. Kindergarten, Schule
- Arbeitsplatz/Betriebe: Die Impfung wurde im Rahmen einer betrieblichen Impf-Aktion durchgeführt. Arbeitsplatz/Betriebe ist auch zu wählen, wenn Krankenhaus-Personal eine betrieblich organisierte Impfung im Krankhaus erhalten.
- Krankenhaus inkl. Kur- und Rehaeinrichtungen: Die Impfung wurde im Rahmen eines ambulanten oder stationären Krankenhaus- bzw. Kur- und Reha-Aufenthalts durchgeführt.
- Ordination: Die Impfung wurde in der Ordination durchgeführt

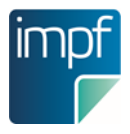

- Öffentliche Impfstelle: Die Impfung wurde bei einer öffentlichen Impfstelle des Landes durchgeführt.
- Wohnbereich: Die Impfung wurde am Wohnort des Impflings durchgeführt. Gilt auch für Aufenthalte im Strafmaßnahmenvollzug
- Öffentlich Impfstraße / Impfbus: Die Impfung wurde bei einer vom Land organisierten öffentlichen Impfstraße oder in einem Impfbus durchgeführt.
- Betreute Wohneinrichtung: Die Impfung wurde in der betreuten Wohneinrichtung des Impflings durchgeführt.

#### **Nachtragung von Impfungen in den e-Impfpass**

Unter der Nachtragung von Impfungen wird verstanden, aus dem Papier-Impfpass eine Impfung in den e-Impfpass einzutragen, die ein anderer Arzt oder eine andere Ärztin in der Vergangenheit verabreicht hat.

Sollte die organisatorische Möglichkeit bestehen, Impfungen nachzutragen, wird dies im Interesse der Bürgerin / des Bürgers angeraten, um diesen sowohl die Dokumentation aller Impfungen in einem Medium als auch ein optimales Funktionieren der zukünftig verfügbaren elektronischen Impf-Empfehlungen zu ermöglich. In den verschiedenen Softwareprodukten besteht für Ärztinnen und Ärzte, sowie für Apotheken bereits die Möglichkeit einer korrekten Nachtragung.

Wegen des saisonalen Charakters der Influenza-Impfungen ist es nicht erforderlich, Influenza-Impfungen der vorangegangenen Saisonen in den e-Impfpass nachzutragen. Umso wichtiger ist jedoch, auf die korrekte Dosiskennung bei der Eintragung zu achten (1. Dosis oder 1. Dosis + 2. Dosis im ersten Impfjahr, Auffrischung in den Folgejahren).

#### **Support**

Im technischen Supportfall wenden Sie sich bitte an die Supportstelle Ihres Dokumentationssystems. Fragen zum e-Impfpass oder zur e-card können zusätzlich an folgende Kontaktstellen übermittelt werden:

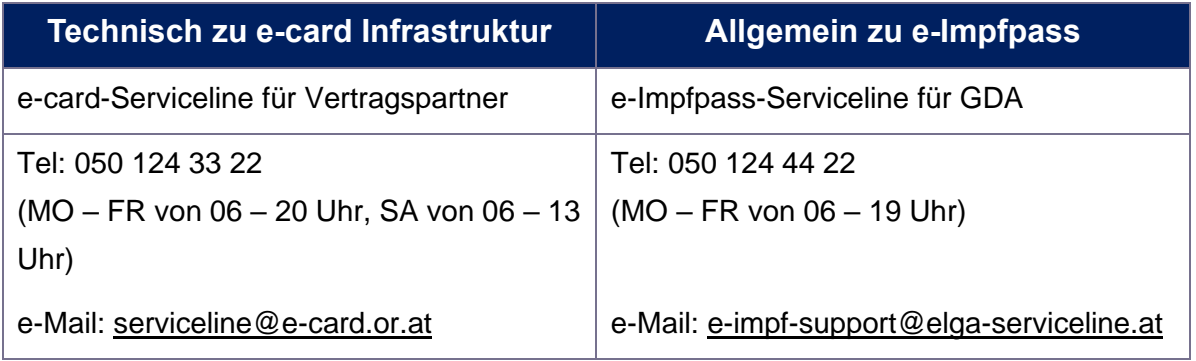

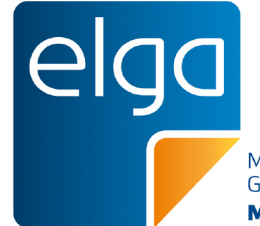

# **Produktdetails**

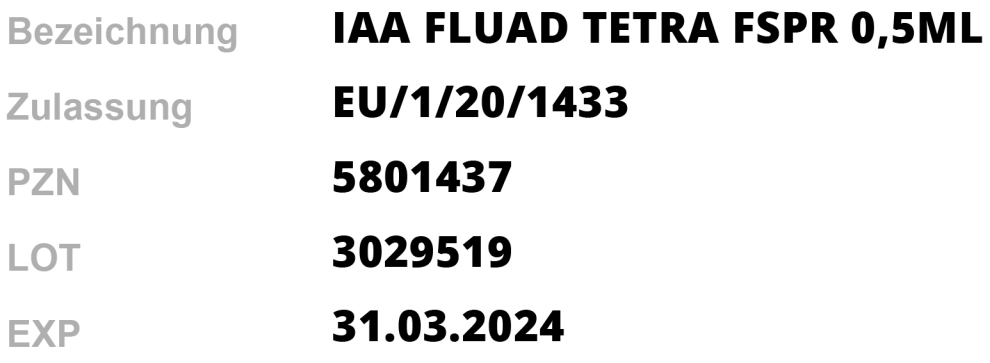

#### **DataMatrix**

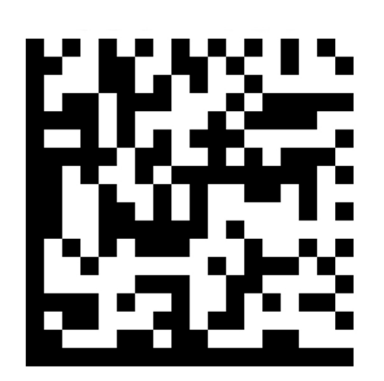

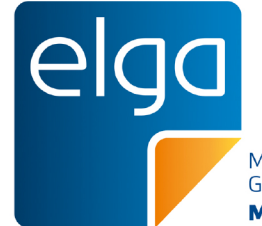

# **Produktdetails**

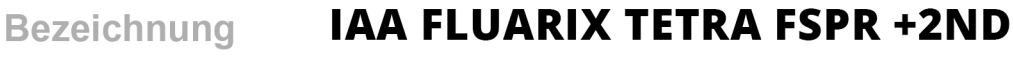

**Zulassung** 235552

5801495 **PZN** 

AFLBA749AC LOT

31.05.2024 **EXP** 

## **DataMatrix**

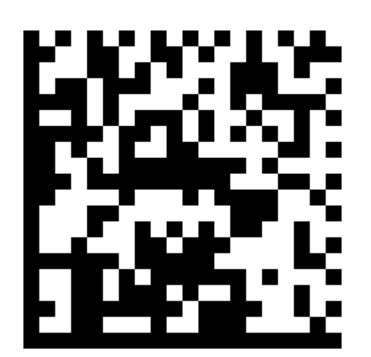

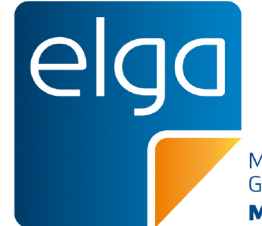

# **Produktdetails**

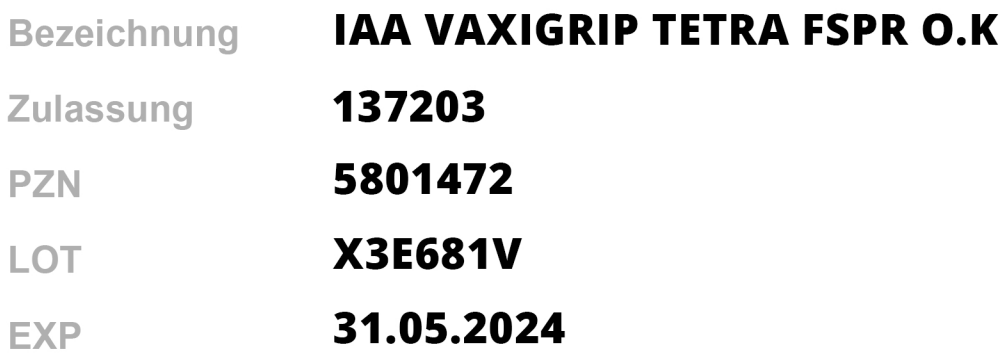

#### **DataMatrix**

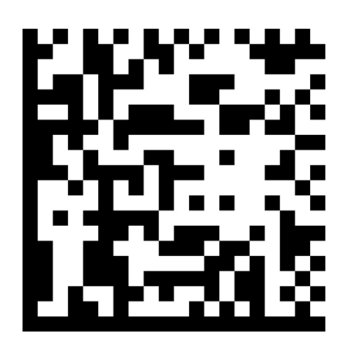

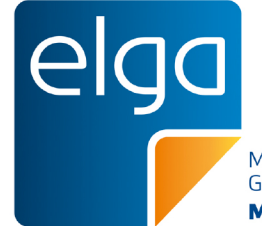

# **Produktdetails**

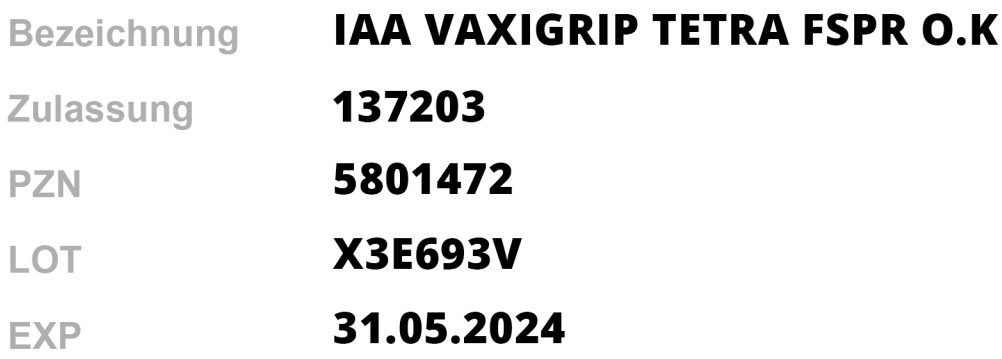

#### **DataMatrix**

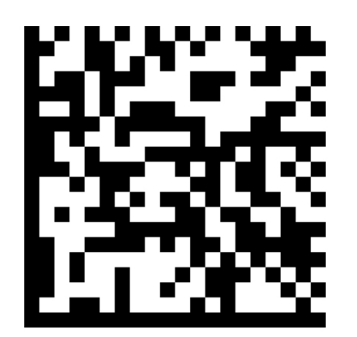

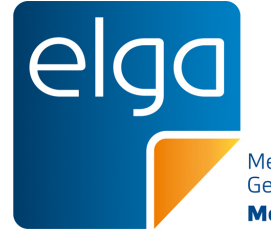

# **Produktdetails**

 **Bezeichnung IAA VAXIGRIP TETRA FSPR O.K**

 **Zulassung 137203**

 **PZN 5801472**

 **LOT X3F763V**

 **EXP 31.07.2024**

## **DataMatrix**

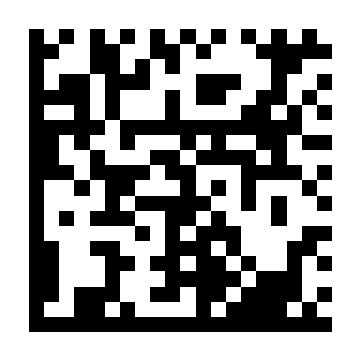

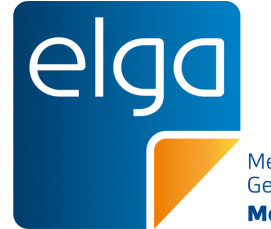

#### **Produktdetails**

 **Bezeichnung IAA VAXIGRIP TETRA FSPR O.K**

 **Zulassung 137203**

 **PZN 5801472**

 **LOT X3F203V**

 **EXP 30.06.2024**

## **DataMatrix**

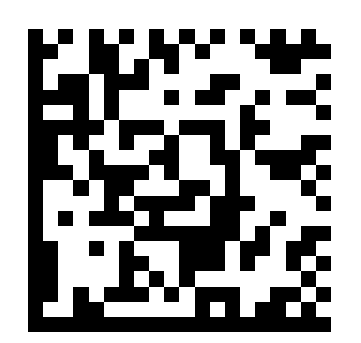

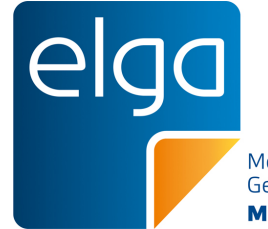

## **Produktdetails**

 **Bezeichnung IAA FLUENZ TETRA NA-SPRAY**

 **Zulassung EU/1/13/887**

 **PZN 5801354**

 **LOT TH2822D**

 **EXP 05.01.2024**

#### **DataMatrix**

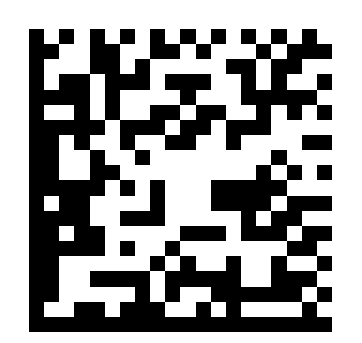

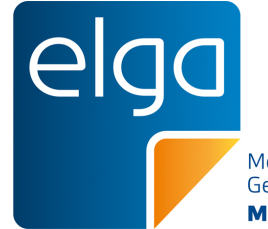

## **Produktdetails**

 **Bezeichnung IAA FLUENZ TETRA NA-SPRAY**

 **Zulassung EU/1/13/887**

 **PZN 5801354**

 **LOT TK2040D**

 **EXP 22.01.2024**

## **DataMatrix**

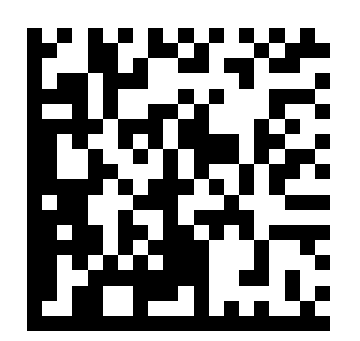

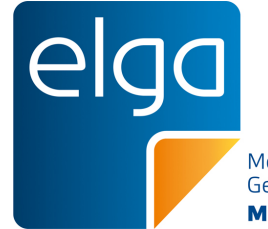

## **Produktdetails**

 **Bezeichnung IAA FLUENZ TETRA NA-SPRAY**

 **Zulassung EU/1/13/887**

 **PZN 5801354**

 **LOT TL2378B**

 **EXP 28.02.2024**

## **DataMatrix**

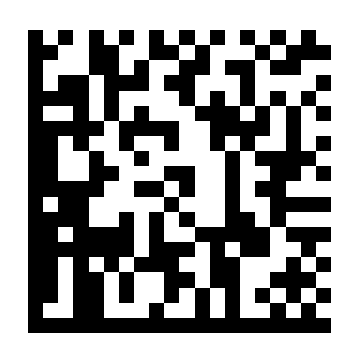

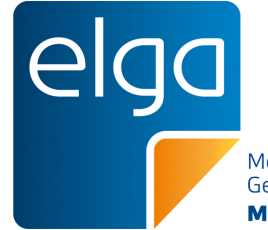

## **Produktdetails**

 **Bezeichnung IAA FLUENZ TETRA NA-SPRAY**

 **Zulassung EU/1/13/887**

 **PZN 5801354**

 **LOT TK2418C**

 **EXP 31.01.2024**

## **DataMatrix**

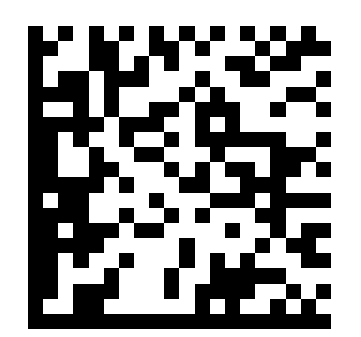